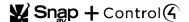

## SHARPEN YOUR SKILLS WITH LEARNING PATHS

Each of these learning paths is a series of education modules that will help hone your skills within certain subject areas. Once you enroll in the course, you will begin with the first module on the list and as you complete each, you'll be prompted continue to the next until you've completed this learning path.

#### **OVERVIEW OF RECOMMENDED LEARNING PATHS**

These learning paths have different, but equivalent courses on the Control4 Education Portal and Snap University:

- Getting into the Details of Networking
- OvrC: Support Platform for Custom Integrators
- Do You See What I See? Surveillance Cameras
- Go On, Distribute that Video: Media-over-IP (MoIP) and Video Matrixes
- I'm New. Let's go. Smart Home Automation

These learning paths are only found on the Control4 Education Portal:

- Some of the Finer Details of Smart Home OS 3
- Experience the Glory of Experience Buttons
- The Power of Voice in Your Home Automation System
- Streaming Audio for the Quarantined
- Neeo: Oh, You Want This Remote
- Digging a Little Deeper with Programming in Composer

#### LEARNING PATH OBJECTIVES AND HOW TO ENROLL

## **Getting into the Details of Networking**

#### Description

Get detailed instructions for networking configuration tasks like DHCP reservations, Wi-Fi networks, VLANS, and Dynamic DNS. Once you enroll in the course, you will begin with the first module on the list and as you complete each, you'll be prompted continue to the next until you've completed this learning path.

- Configuring Credentials and Settings on the Pakedge RT-3100 Router
- Making a DHCP Reservation on the Pakedge RT-3100 Router
- Separating Networks Using VLANs on the Pakedge RT-3100 Router
- Designing Multiple VLANs on a Managed Network
- Configuring Multiple VLANS on a Managed Switch and Access Point
- Configuring a Managed Network Switch
- Designing a 2.4 GHz Wireless Network

## Available on:

- Optimizing WiFi on a Wireless Access Point
- Configuring a Wireless Guest Network
- Mounting the WA-2200 Outdoor Wireless Access Point
- Using Dynamic DNS to Handle Disruptive IP Address Changes at Customer Sites
- Enabling Secure Remote Access to Customer Sites with OpenVPN
- Connecting a Mac OS Computer to a Customer Site using OpenVPN

#### **OvrC: Support Platform for Custom Integrators**

#### Description

Remotely manage your projects from a safe distance. Learn about the important features of the OvrC platform. After this course, you should be able to:

- Create your corporate OvrC account
- Navigate your way around the interface
- Invite employees as users to your account
- Set up customers and locations
- Claim devices on OvrC
- Locate and eliminate basic service issues remotely
- Customize the OvrC Home app for your customers

#### Available on:

- Control4 Education Portal
- A similar set of courses is available on <u>Snap</u> <u>University</u>

Note: You'll have to log into SnapU and then search for "OvrC" to find the courses

#### Do You See What I See? Surveillance Cameras

Learn to set up PoE cameras, PoE budget planning, integrating cameras into Control4, and programming touch screens to display the camera feed when it senses motion. Planning Power over Ethernet (PoE) Usage for Pakedge Cameras

- Discovering and Configuring Pakedge Cameras Using the IPScan Tool
- Using the Router DHCP Lease Table to Discover and Configure a Pakedge Camera
- Rapidly Setting up Multiple Pakedge Cameras on a Control4 System
- Selecting the Best Control4 Driver for Your Pakedge Camera
- Displaying a Camera's Video Feed on a Touchscreen When a Doorbell is Pressed
- Displaying a Video Feed on a Touchscreen When a Pakedge Camera Detects Motion
- Emailing a Camera Image When the Garage Door Opens
- Optimizing Motion Detection on a Pakedge Camera
- Programming a Camera to Display on a Navigator

## Available on:

- Control4 Education Portal
- A similar course is available on <u>Snap University</u>

Note: You'll have to log into SnapU and then search for "Surveillance" to find the Surveillance 101 course

### Go On, Distribute that Video: Media-over-IP (MoIP) and Video Matrixes

Learn to distribute both audio and video to every room in the house and covers Media-over-IP, 4K video distribution, and media players like Roku and ATV. Once you enroll in the course, you will begin with the first module on the list and as you complete each, you'll be prompted continue to the next until you've completed this learning path.

- Binary MoIP: Media-over-IP
- Designing a 4K Video Distribution System
- Choosing and Installing Cables for a 4K Video Distribution System
- Configuring a Control4 4K Audio Video Matrix Switch in Composer Pro
- Calibrating a 4K Audio Video Matrix Switch to Correctly Display Video Sources
- Ensuring the Best Video Resolution Using Group and Zone Locking on a 4K Video Matrix Switch
- Restoring a 4K Audio Video Matrix Switch to Factory Defaults
- Updating the Firmware on a 4K Audio Video Matrix Switch
- Connecting the DISH Network Joey Driver
- Connecting the DISH Network Master Hopper
- Configuring the Apple Approved Apple TV Driver
- Roku-01: Installing the Roku Player Driver
- Roku-02: Adding Mini Drivers to Roku

#### Available on:

- Control4 Education Portal
- A similar set of courses is available on <u>Snap</u> University

Note: You'll have to log into SnapU and then search for "MoIP" to find the Binary MoIP courses

#### I'm New. Let's go. Smart Home Automation

This learning path introduces new technicians to Control4 home automation systems.

- Creating a Technician Account and Assigning a Composer Pro License in control4.com
- Registering A Controller
- Updating Your Controller
- Purchasing and Assigning a 4Sight License to a Customer Account

## Available on:

- Control4 Education Portal
- Non-Control4 home automation courses are available on <u>Snap</u> <u>University</u>

Note: You'll have to log into SnapU and then search for "Connected" to find The Connect World course

#### Some of the Finer Details of Smart Home OS 3

Discover Control4 Smart Home OS 3. Learn about it's new features, and the ways it can be personalized for each home using favorites, custom wallpapers, and expert programming techniques.

## Available only on:

- Applying Icon Arrangements and Navigator Settings Across Multiple Rooms
- Setting Up a "My Home" Dashboard with Smart Home OS 3
- Adding and Resetting Experience Menu Icons Using Composer Pro
- Setting Customer Images as Room Wallpapers Using the UI Configuration Agent
- Streaming High-Resolution Audio with MQA Technology
- Preventing Excessive Volume When Controlling the Master Volume
- Writing Better Programming Scripts by Using Comments
- Replacing a Programming Command by Using the Shift Key
- Programming with Combined Conditionals Using AND & OR Operators
- Programming with ELSE to Handle a Negative Result from an IF Statement
- Updating an Individual Device Driver with Composer Express
- Updating Multiple Drivers at Once Using Manage Drivers in Composer
- Reverting a Project from OS 3 to OS 2.X Using Device Image Updater v2

## **Experience the Glory of Experience Buttons**

Learn how to custom configure Experience Buttons drivers such as Security Light Experience Driver, Mockupancy Experience Driver, Relay Gate Experience Driver, and more.

- Customizing the Icon for the Scenario Experience Button
- Configuring Restrictions for When the Security Light Experience Driver Should Automatically Turn On a Light
- Ventilating a Room with the Extract Fan Timer Driver
- Configuring the Ceiling Fan Experience Driver
- Configuring the Fireplace Experience Driver
- Configuring the Mockupancy Experience Driver for Vacation Mode
- Configuring the Relay Gate Controller Experience Driver as a Gate Sensor or for a Motorized Gate
- Configuring the Security Light Experience Driver as an Occupancy Sensor
- Configuring the Snapshot Experience Driver for Customer Configurable Scenes

# Available only on:

**Control4 Education Portal** 

# The Power of Voice in Your Home Automation System

"Control4, teach me how to add voice control to my system!"

- Alexa-01: Connecting Amazon Alexa to a Control4 Home
- Alexa-02: Customizing Names for Control4 Alexa Voice Control
- Alexa-03: Programming Alexa for Custom Control4 Commands

# Available only on:

| Creating Personalized Alexa Voice Commands                                                                                                    |                                 |
|----------------------------------------------------------------------------------------------------|---------------------------------|
| Setting Up Google Assistant with Control4                                                                                                    |                                 |
|                                                                                                    |                                 |
|                                                                                                    |                                 |
|                                                                                                    |                                 |
|                                                                                                    |                                 |
| Streaming Audio for the Quarantined                                                                                                    | Available only on:              |
| Enjoy your extra time at home with high-resolution streaming audio. Learn how                                                                                                    | Control4 Education Portal       |
| to add new music services like ShairBridge (AirPlay), Spotify Connect, SiriusXM,                                                                                                    | <u>John of Education Fortal</u> |
| and Amazon Music and fine-tune your system with audio programming.                                                                                                    |                                 |
| , , , , , ,                                                                                                    |                                 |
| Adding Streaming Music Services to Your Control4 System                                                                                                    |                                 |
| Introducing ShairBridge (Airplay)                                                                                                    |                                 |
| Installing the ShairBridge Driver for Airplay Services                                                                                                    |                                 |
| Configuring the Spotify Connect Driver                                                                                                    |                                 |
| Streaming Spotify from a Phone, Tablet, Mac or PC                                                                                                    |                                 |
| Saving a Spotify Preset on your Control4 System                                                                                                    |                                 |
| Selecting a Saved Spotify Preset                                                                                                    |                                 |
| Streaming Amazon Music Natively Through Control4                                                                                                    |                                 |
| <ul> <li>Streaming High-Resolution Audio with MQA Technology</li> </ul>                                                                                                    |                                 |
| Streaming iHeartRadio Natively Through Control4                                                                                                    |                                 |
| Streaming SiriusXM Natively Through Control4                                                                                                    |                                 |
| Configuring the Triad One Streaming Amplifier                                                                                                    |                                 |
| Controlling Audio Video from a Keypad                                                                                                    |                                 |
| Programming a Keypad Button to Play a Streaming Station                                                                                                    |                                 |
|                                                                                                    |                                 |
|                                                                                                    |                                 |
|                                                                                                    |                                 |
| Neeo: Oh, You Want This Remote                                                                                                    | Available only on:              |
|                                                                                                    | ,,                              |
| It's our easiest remote yet, but there's still some things to know, like, connecting                                                                                                    | Control4 Education Portal       |
| to a new Wi-Fi network, adding Remote-Focused Buttons, and disabling Wi-Fi                                                                                                    |                                 |
| Sleep mode.                                                                                                    |                                 |
|                                                                                                    |                                 |
| Accessing the Setup Mode on the Neeo Remote                                                                                                    |                                 |
| <ul> <li>Connecting a Neeo Remote to a Different Wireless Network</li> </ul>                                                                                                    |                                 |
|                                                                                                    |                                 |
| <ul> <li>Creating and Programming Remote Focused Buttons on a Neeo Remote</li> </ul>                                                                                                    | l                               |
| Disabling WiFi Sleep Mode on the Neeo Remote                                                                                                    |                                 |
|                                                                                                    |                                 |
| Disabling WiFi Sleep Mode on the Neeo Remote                                                                                                    |                                 |
| <ul> <li>Disabling WiFi Sleep Mode on the Neeo Remote</li> <li>Removing the On Screen Button from the Neeo Remote</li> </ul>                                                                  |                                 |
| <ul> <li>Disabling WiFi Sleep Mode on the Neeo Remote</li> <li>Removing the On Screen Button from the Neeo Remote</li> </ul>                                                                  |                                 |
| <ul> <li>Disabling WiFi Sleep Mode on the Neeo Remote</li> <li>Removing the On Screen Button from the Neeo Remote</li> </ul>                                                                  |                                 |
| <ul> <li>Disabling WiFi Sleep Mode on the Neeo Remote</li> <li>Removing the On Screen Button from the Neeo Remote</li> </ul>                                                                  |                                 |
| <ul> <li>Disabling WiFi Sleep Mode on the Neeo Remote</li> <li>Removing the On Screen Button from the Neeo Remote</li> </ul>                                                                  |                                 |
| <ul> <li>Disabling WiFi Sleep Mode on the Neeo Remote</li> <li>Removing the On Screen Button from the Neeo Remote</li> <li>Removing the Room Off Confirmation from the Neeo Remote</li> </ul> |                                 |
| <ul> <li>Disabling WiFi Sleep Mode on the Neeo Remote</li> <li>Removing the On Screen Button from the Neeo Remote</li> </ul>                                                                  | Available only on:              |

Composer Pro for OS 3 added some new programming capabilities like complex conditionals, easier replacement programming, and comments. Watch these Smart Skills to sharpen your skills.

- Programming with Combined Conditionals Using AND & OR Operators
- Programming with ELSE to Handle a Negative Result from an IF Statement
- Writing Better Programming Scripts by Using Comments
- Replacing a Programming Command by Using the Shift Key
- Programming a Keypad Button to Play a Streaming Station
- Programming a Press and Hold on a Keypad Button
- Programming Lighting Scenes to Work on a Schedule
- Programming a Camera to Display on a Navigator